## How to re-add a reinstalled server?

303 Vishnupriya August 28, 2024 General 3719

## Steps to re-add a reinstalled server

**Overview:** This article outlines the steps to re-add a reinstalled server. First, select the reinstalled remote server and reset the SSH fingerprint. After resetting, update the new password in the Server -> Edit server section.

Step 1. Select the reinstalled remote server and Click

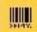

to reset the ssh fingerprint.

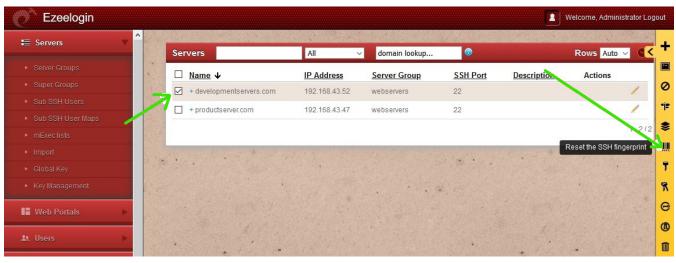

As shown below you can see the confirmation

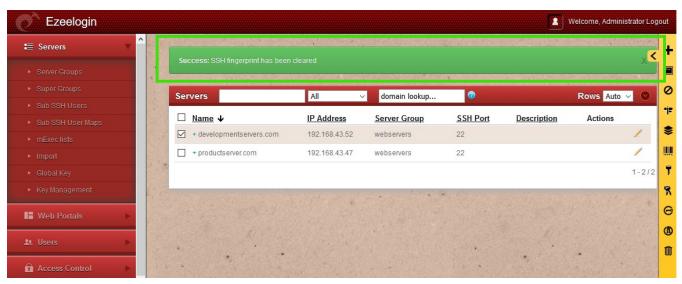

**Step 2.** After resetting the SSH fingerprint, you need to update the new password in **Server** ->Edit server

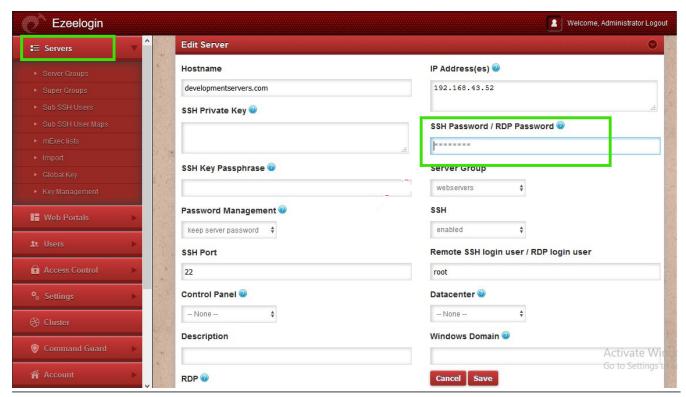

## **Related Articles**

Add a Linux server or a Linux instance into the Ezeelogin ssh jumphost?

Add new server without changing the remote user password

Add / update / delete servers through ezeelogin API

Online URL: https://www.ezeelogin.com/kb/article/how-to-re-add-a-reinstalled-server-303.html